To download to your iPhone:

- 1. Open your browser
- 2. Type:<http://open.umich.edu/education/med/resources/palliative-care/2010/materials> into your browser
- 3. Under "miscellaneous", at 06: End-of-Life Algorithms Pocket Card, click on PDF symbol in download column
- 4. To add to home page: click the export symbol\*\*\*\*\*
- 5. Then click "Add to Home Screen"

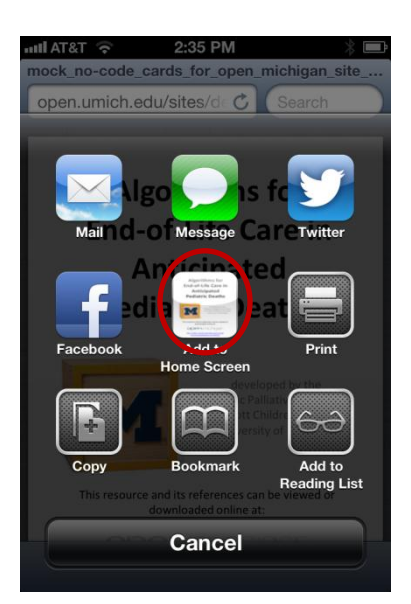

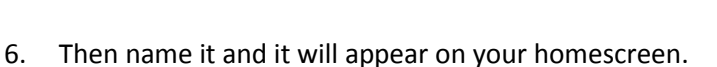

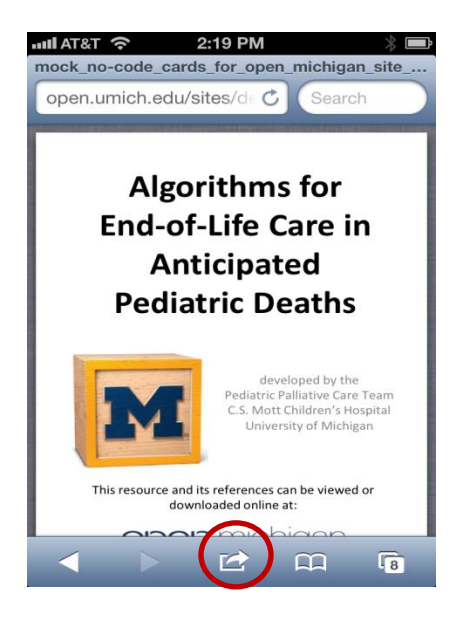

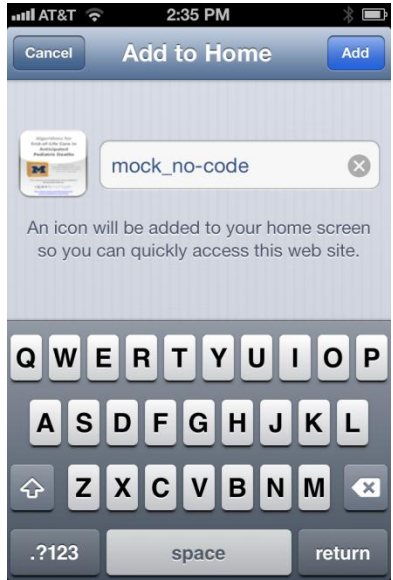

\*\*\*\*\*alternatively at Step 4, you can send it to iBooks for storage instead\*\*\*